Olá! Aqui o passo a passo de como lançar suas licenças no Portal do Servidor, de acordo com o Novo Decreto de Perícias Médicas do Estado, de nº 15.855/22:

- Atestado médico/odontológico e Acompanhamento a Familiar Doente

- Licença Maternidade

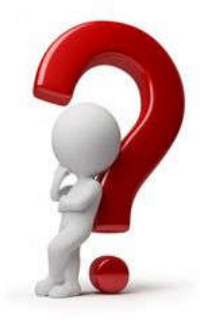

Em caso de dúvida, entre em contato conosco: E-mail: agendepericia@uems.br Telefone: (67) 3902 – 2540 Setor de Saúde, Qualidade de Vida e Segurança no Trabalho

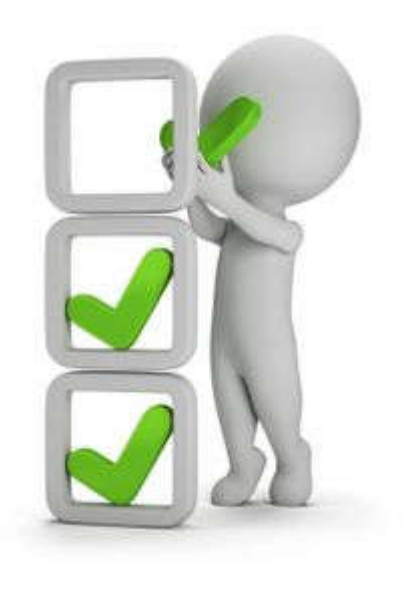

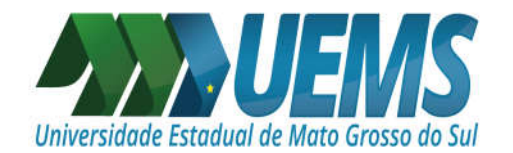

## **ATENÇÃO!**

Nas próximas imagens, estarão os primeiros passos para realizar o envio de:

> ATESTADO MÉDICO/ODONTOLÓGICO e ACOMPANHAMENTO A FAMILIAR DOENTE

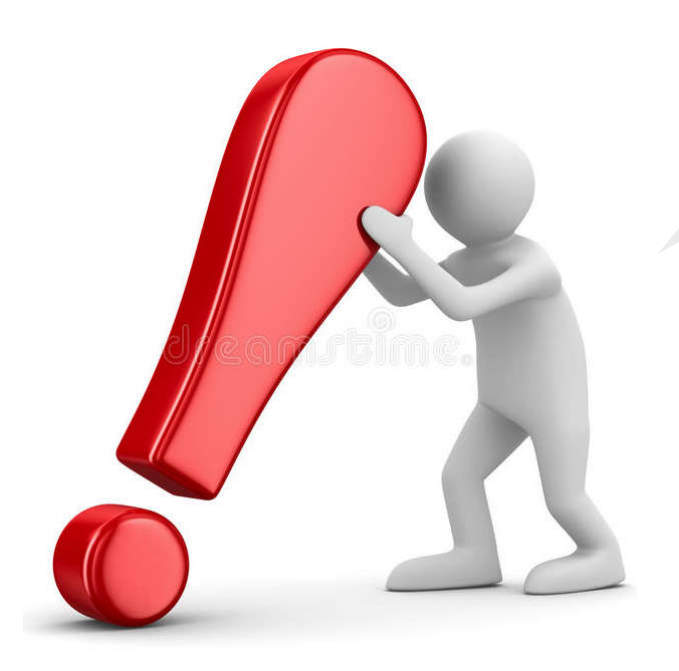

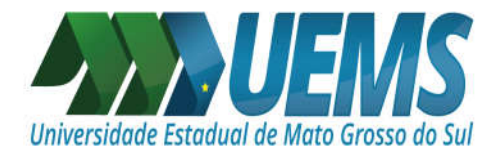

### **ATESTADOS DE ATÉ 5 DIAS:**

Antes de iniciarmos o lançamento do atestado, é importante verificar se no seu atestado constam as seguintes informações:

I - O nome completo do servidor;

II - Data de emissão;

III - Período de afastamento;

IV - Classificação Internacional de Doenças (CID);

V - Identificação do emissor, mediante assinatura e carimbo com o número de registro no Conselho Regional de Medicina (CRM);

VI - Registro dos dados de maneira legível;

Caso falte algo, peça ao seu médico ou médica para que inclua em seu atestado, são informações imprescindíveis!

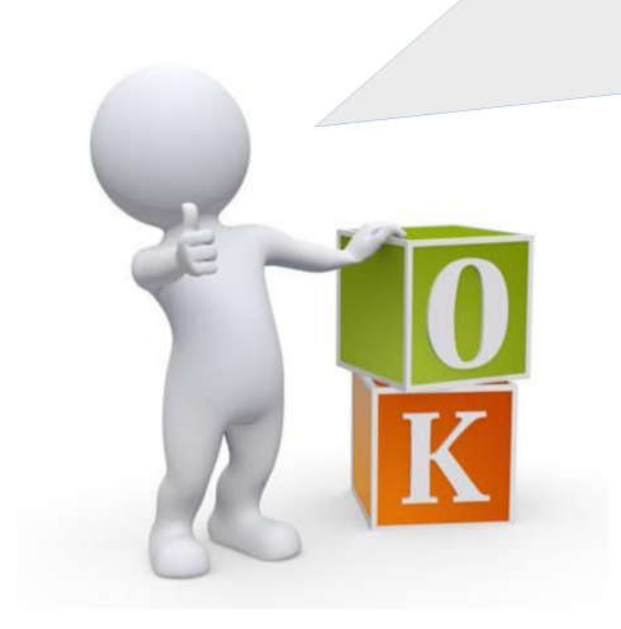

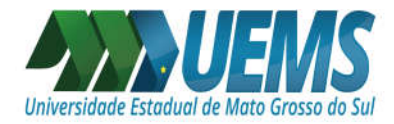

### ATESTADOS SUPERIORES A 6 DIAS:

Antes de iniciarmos o lançamento do atestado, é importante verificar se no seu atestado constam as seguintes informações:

I - O nome completo do servidor;

II - Data de emissão;

III - Período de afastamento;

IV - Classificação Internacional de Doenças (CID);

V – Diagnóstico, quando autorizado pelo paciente, e os resultados de exames complementares (podem ser encaminhados em anexo);

VI - Conduta terapêutica (informa como a doença será tratada e quais ações foram prescritas pelo médico) e o prognóstico (entendimento que o médico tem sobre a evolução da doença para o paciente específico);

VII - Identificação do emissor, mediante assinatura e carimbo com o número de registro no Conselho Regional de Medicina (CRM);

VIII - Registro dos dados de maneira legível;

Caso falte algo, peça ao seu médico ou médica para que inclua em seu atestado, são informações imprescindíveis!

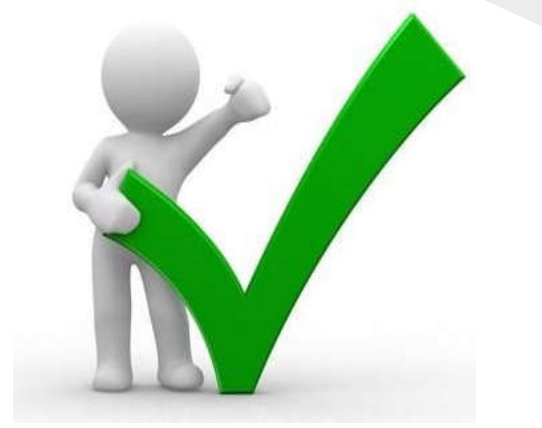

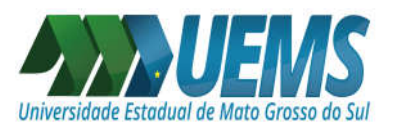

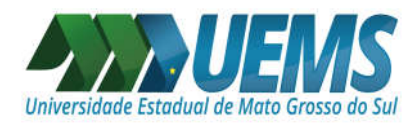

#### ATESTADOS SUPERIORES A 6 DIAS PARAACOMPANHAR FAMILIAR DOENTE:

Antes de iniciarmos o lançamento do atestado, é importante verificar se no seu atestado constam as seguintes informações:

I - O nome completo do servidor;

II - Data de emissão;

III - Período de afastamento;

IV - Classificação Internacional de Doenças (CID);

V – Constar que se trata de acompanhamento a familiar doente;

VI – Nome do dependente a ser acompanhado;

VII - Identificação do emissor, mediante assinatura e carimbo com o número de registro no Conselho Regional de Medicina (CRM);

VIII – Diagnóstico, quando autorizado pelo paciente, e os resultados de exames complementares (podem ser encaminhados em anexo);

IX - Conduta terapêutica (informa como a doença será tratada e quais ações foram prescritas pelo médico) e o prognóstico (entendimento que o médico tem sobre a evolução da doença para o paciente específico);

X - Registro dos dados de maneira legível;

Caso falte algo, peça ao seu médico ou médica para que inclua em seu atestado, são informações imprescindíveis!

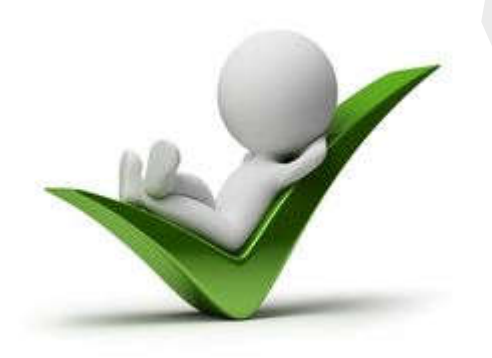

#### ATESTADOS SUPERIORES A 6 DIAS PARAACOMPANHAR FAMILIAR DOENTE:

Além do atestado, laudo e documentos pessoais, no dia da perícia será necessário levar o Relatório de Visita devidamente assinado pela Assistente Social.

Sendo assim, para que essa visita seja feita, será necessário preencher o Relatório de Visita e o Requerimento de Visita, da seguinte maneira:

I – Preencher todo o requerimento de visita domiciliar;

II – Preencher o relatório de visita do campo 1 ao 16.

Ambos disponíveis na página da UEMS:

http://www.uems.br/pro\_reitoria/humano/atendimento\_psicologico

**O Requerimento e o Relatório deverão ser encaminhados para: agendepericia@uems.br**

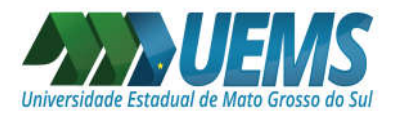

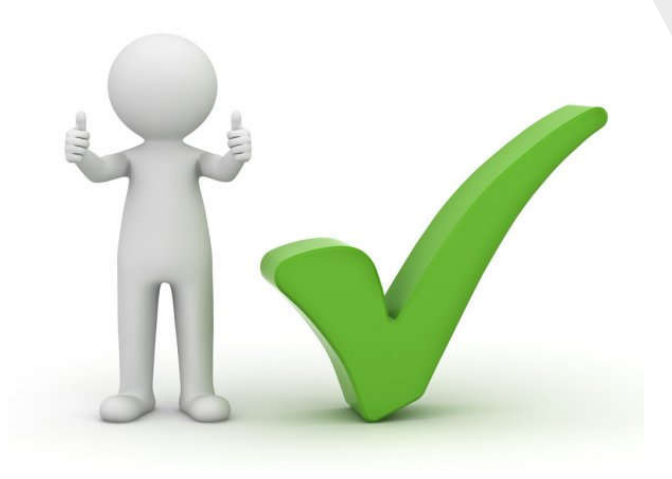

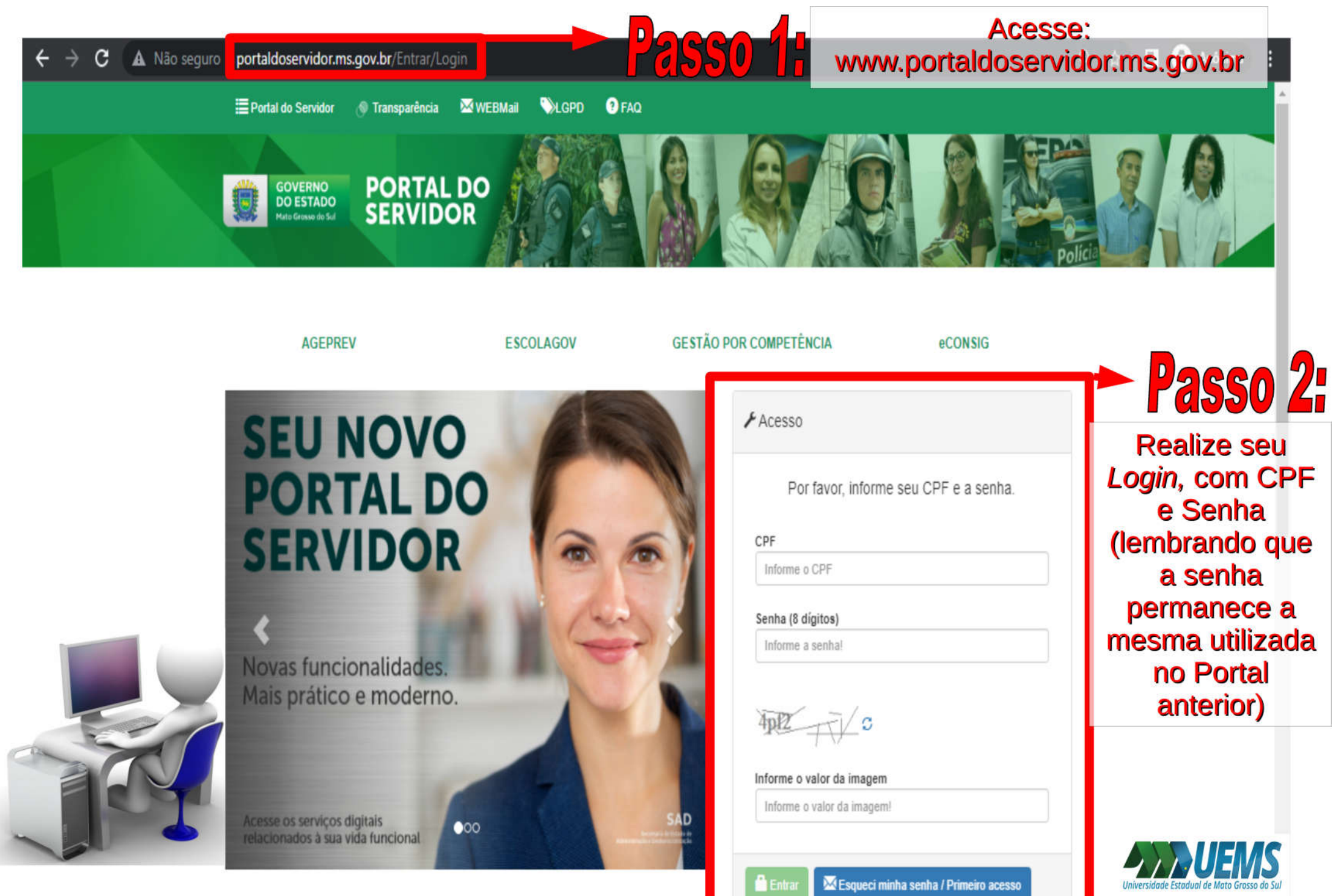

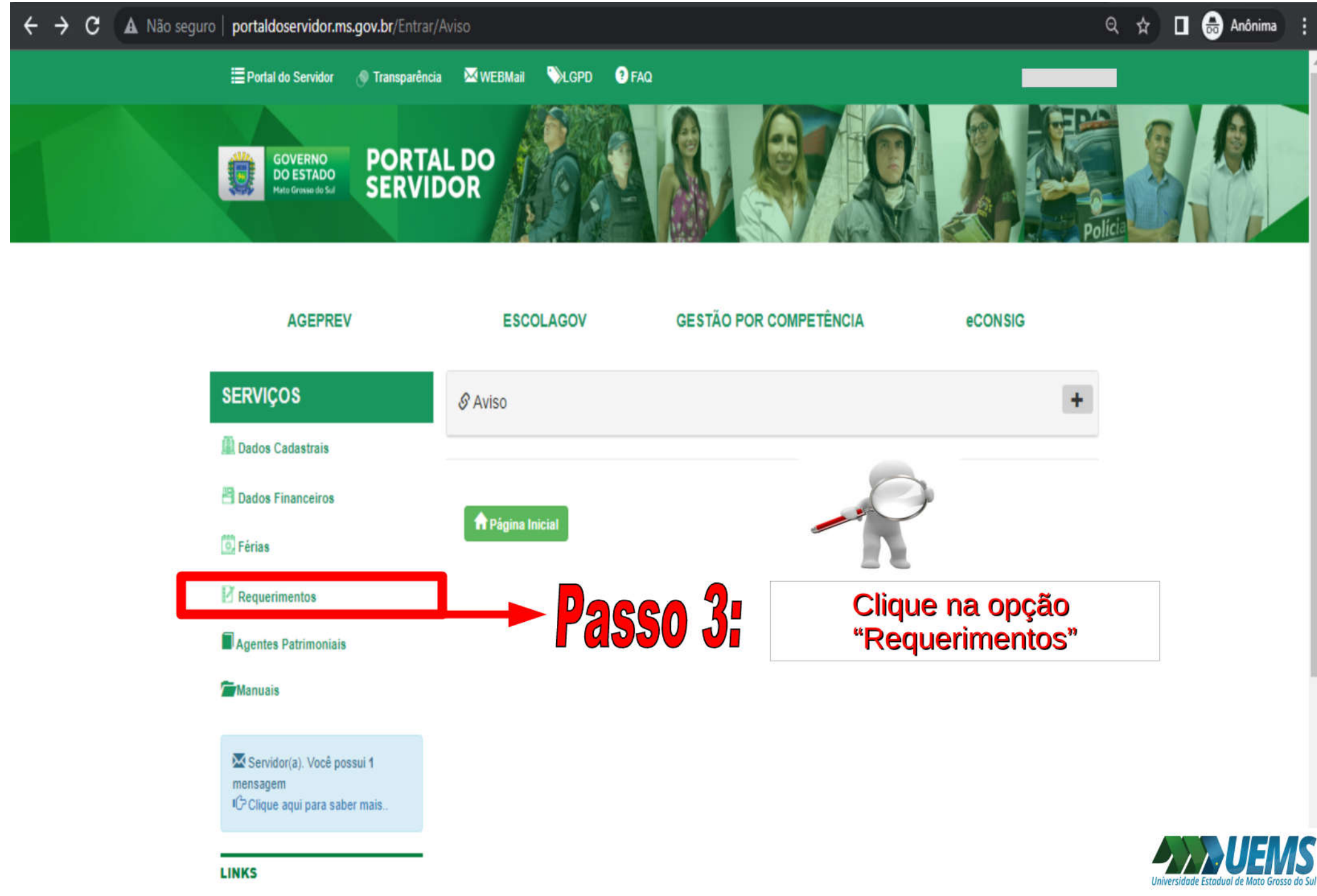

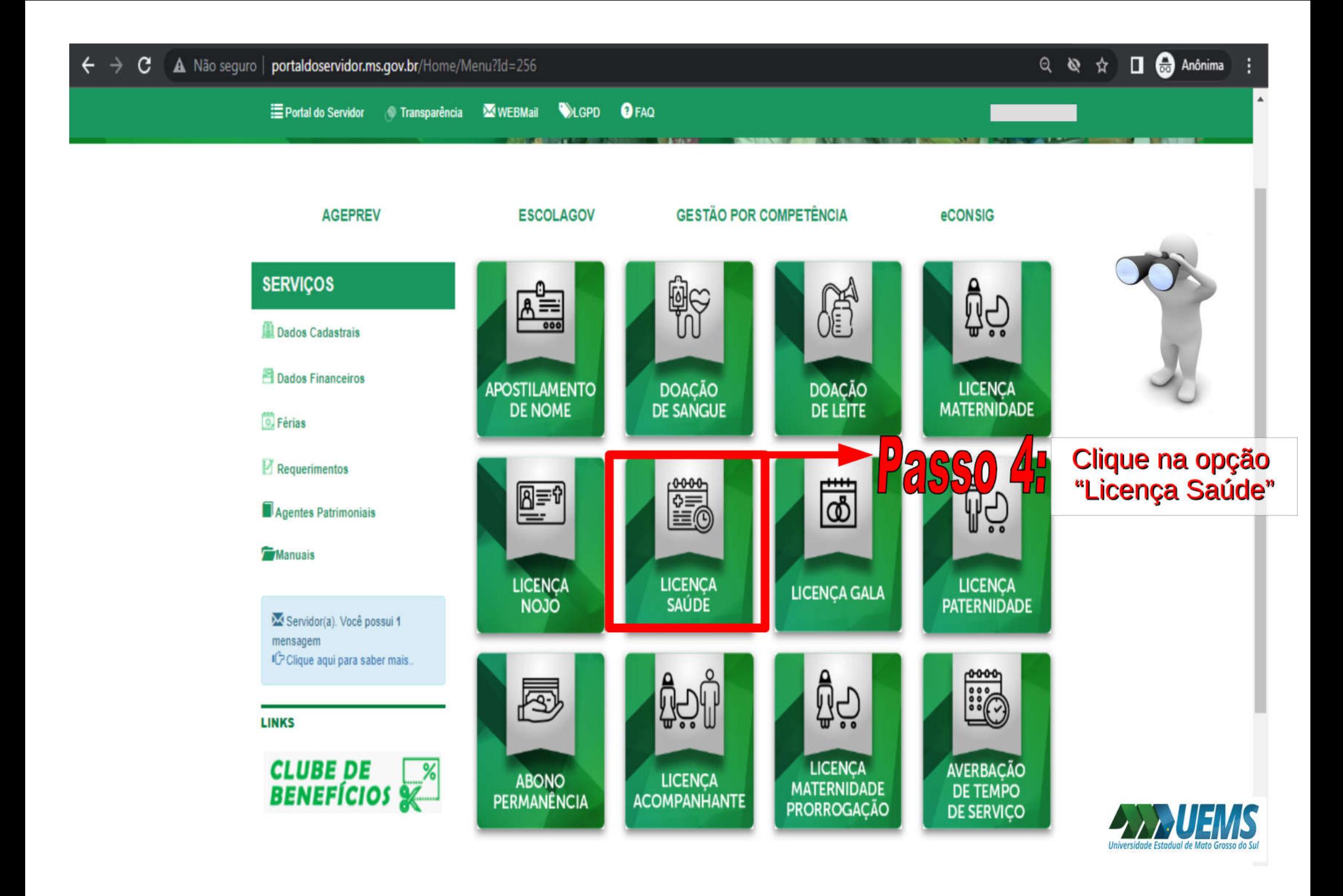

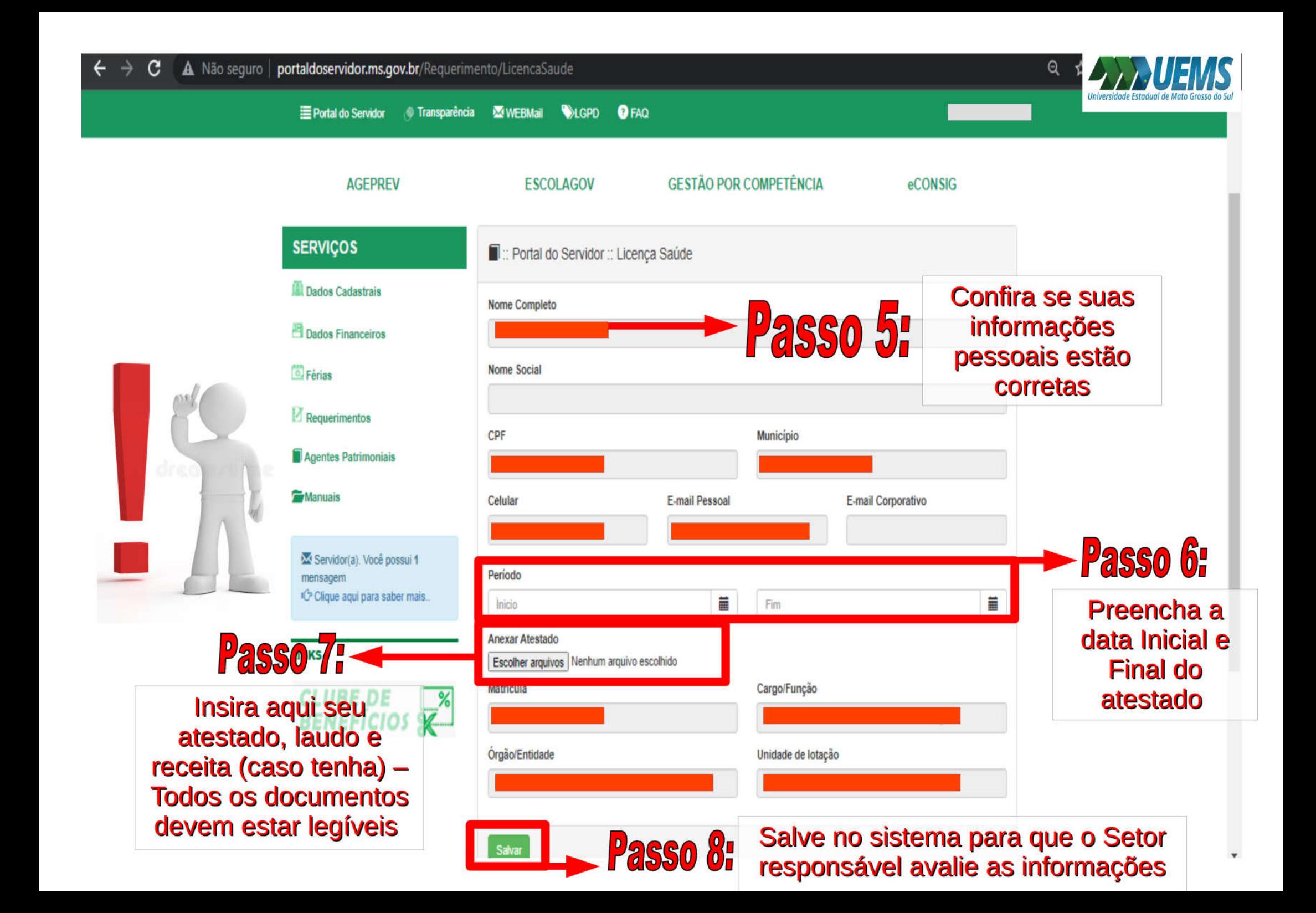

Após salvar o atestado no sistema, fique atento ao seu e-mail institucional pois os demais encaminhamentos serão enviados pelo e-mail agendepericia@uems.br

Em caso de dúvida, entre em contato conosco: E-mail: agendepericia@uems.br Telefone: (67) 3902 – 2540 Setor de Saúde, Qualidade de Vida e Segurança no Trabalho

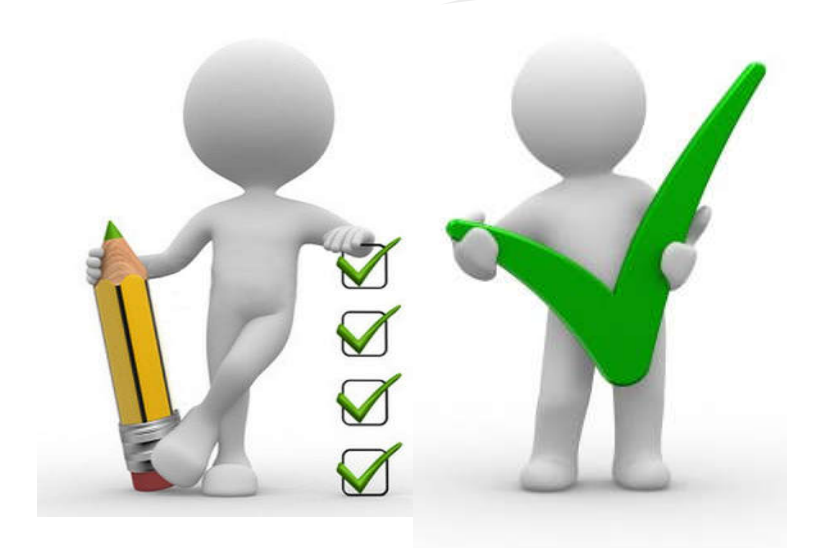

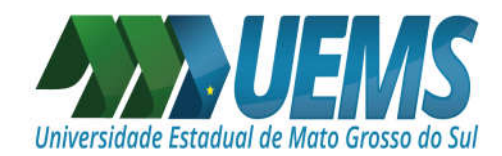

# **ATENÇÃO!**

Nas próximas imagens, estarão os primeiros passos para realizar o envio de:

LICENÇA MATERNIDADE

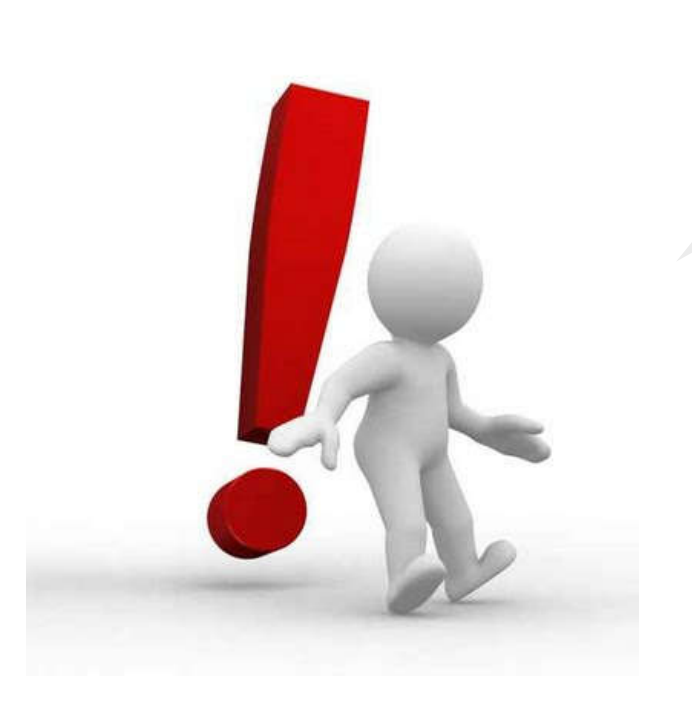

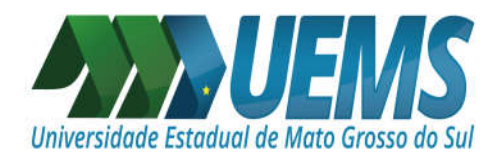

Antes de iniciarmos o lançamento no Portal do Servidor, é importante verificar se no seu atestado constam as seguintes informações:

I - O nome completo do servidor;

II - Data de emissão;

III - Período de afastamento;

IV - Classificação Internacional de Doenças (CID);

V - Identificação do emissor, mediante assinatura e carimbo com o número de registro no Conselho Regional de Medicina (CRM);

VI - Registro dos dados de maneira legível;

Caso falte algo, peça ao seu médico ou médica para que inclua em seu atestado, são informações imprescindíveis!

LEMBRANDO: O afastamento nos últimos 28 dias da gestação, antes do parto, será concedido como licença à gestante, atingindo o prazo de 120 (cento e vinte) dias, com base em atestado médico. Após o nascimento, a comprovação do parto ou a apresentação da certidão de nascimento à unidade setorial ou seccional será suficiente para emissão do ato administrativo concedendo a licença à gestante.

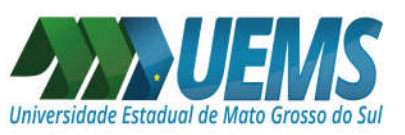

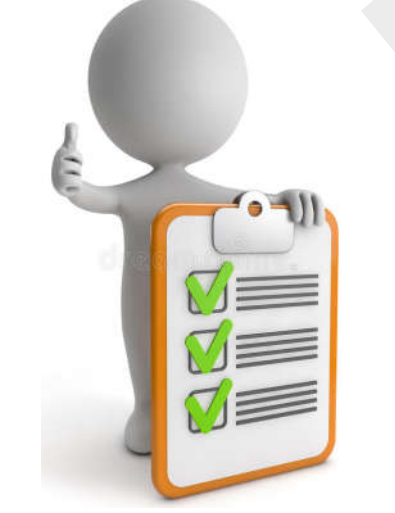

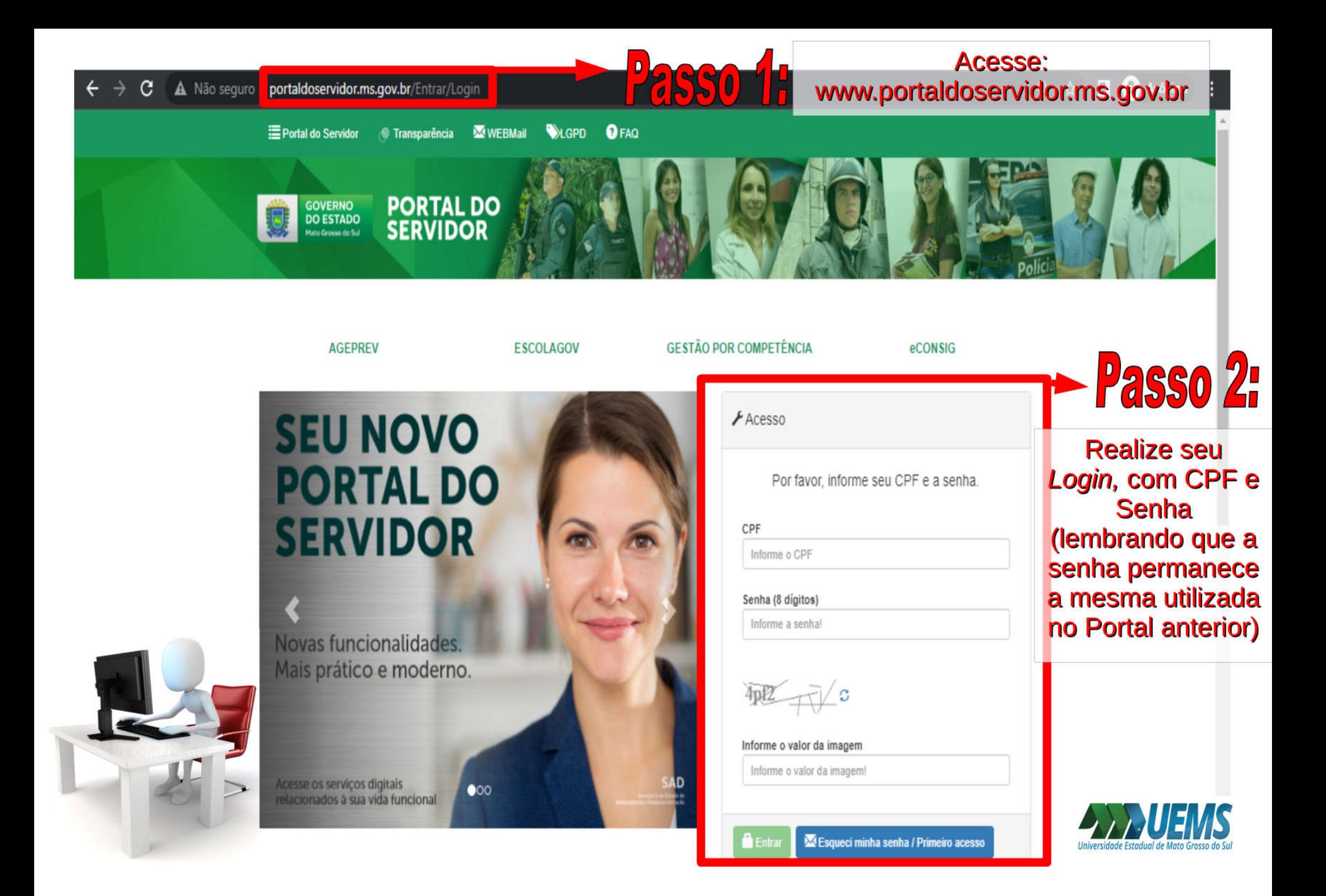

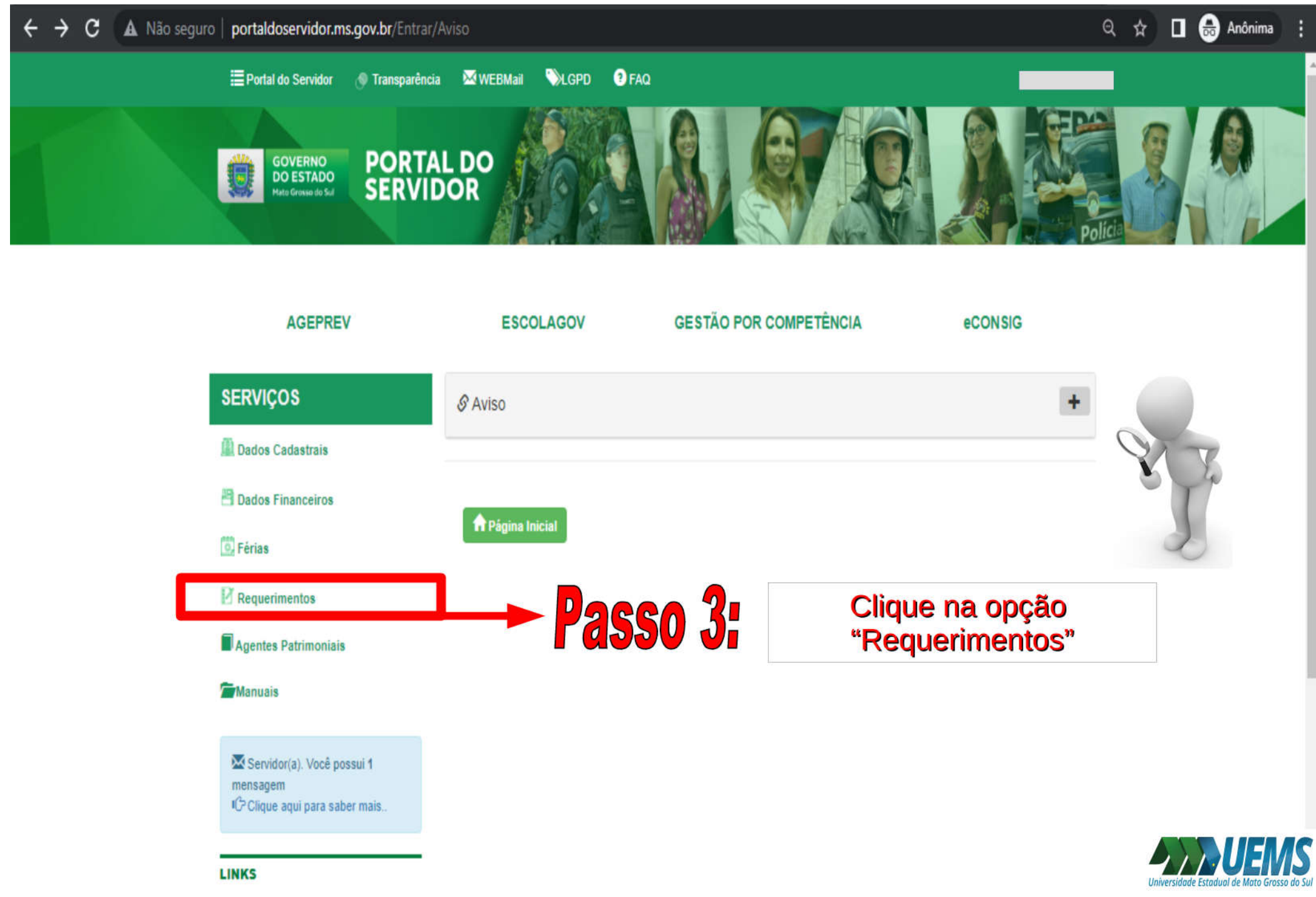

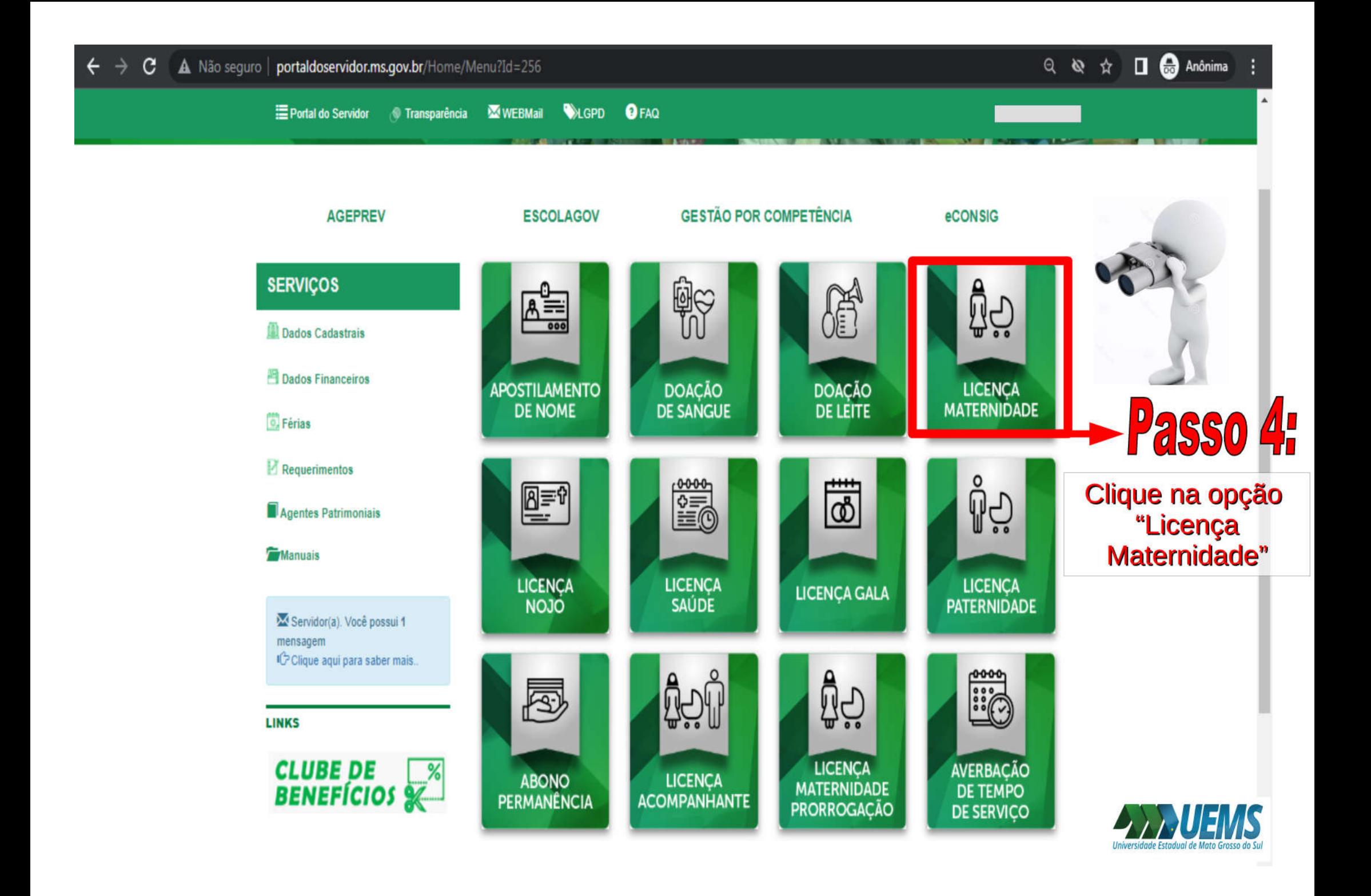

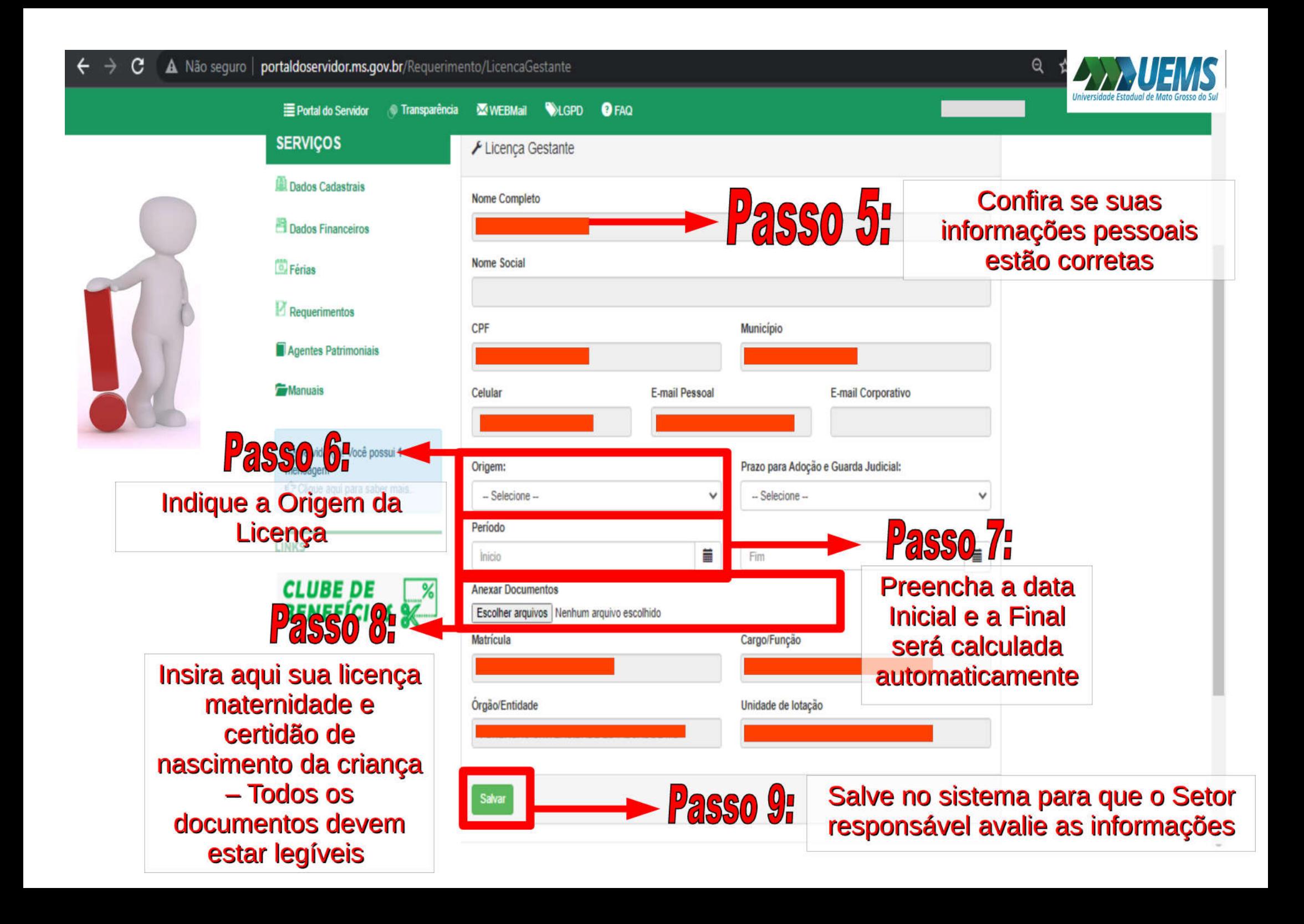

Após salvar a licença maternidade no sistema, fique atento ao seu e-mail institucional pois os demais encaminhamentos serão enviados pelo e-mail agendepericia@uems.br

Em caso de dúvida, entre em contato conosco: E-mail: agendepericia@uems.br Telefone: (67) 3902 – 2540 Setor de Saúde, Qualidade de Vida e Segurança no Trabalho

AGRADECEMOS SUAATENÇÃO!

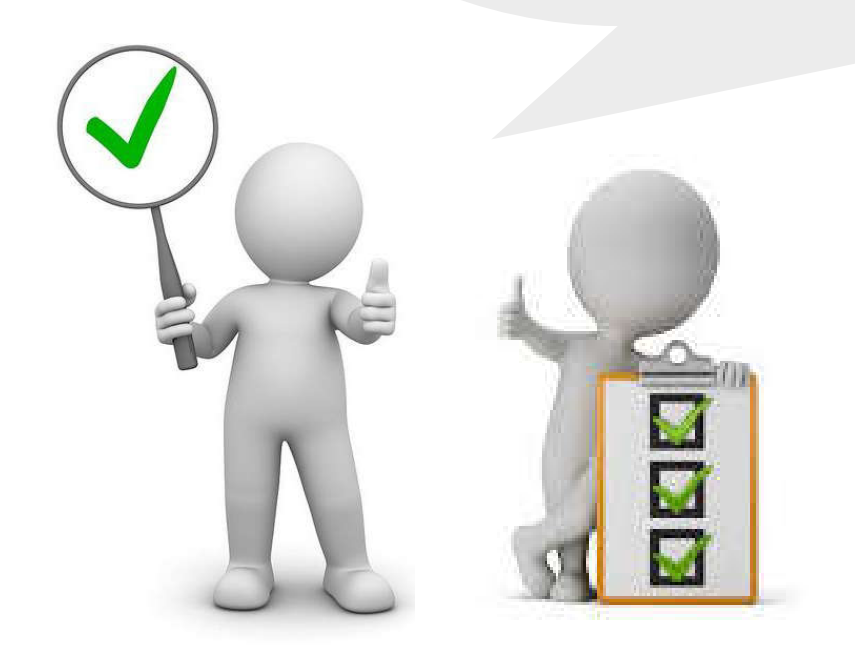

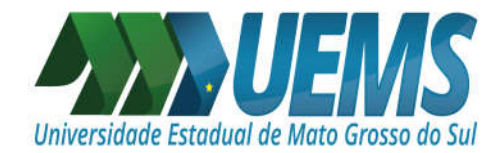